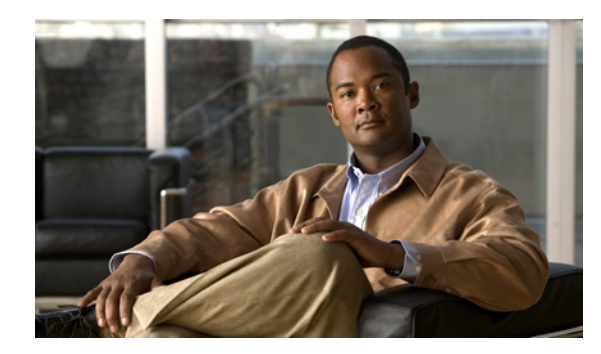

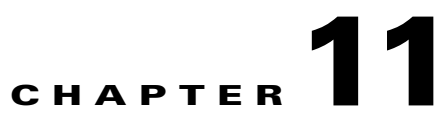

# **FDB FIPS HIFN and FlexConnect System Messages**

This chapter contains the following topics:

- **•** [FDB Messages, page 11-1](#page-0-0)
- **•** [FIPS Messages, page 11-2](#page-1-0)
- **•** [HIFN Messages, page 11-5](#page-4-0)
- **•** [FlexConnect Messages, page 11-6](#page-5-0)

## <span id="page-0-0"></span>**FDB Messages**

This section contains FDB subsystem (FDB) messages.

**Error Message** %FDB-0-MSGTAG001: Failed to Create fdb Task..

**Explanation** The system has failed to create an FDB task.

**Recommended Action** Copy the message exactly as it appears on the console or in the system log. Research and attempt to resolve the issue using the tools and utilities provided at <http://www.cisco.com/cisco/web/support/index.html>. With some messages, these tools and utilities will supply clarifying information. Search for resolved software issues using the Bug Toolkit at [http://tools.cisco.com/Support/BugToolKit/.](http://tools.cisco.com/Support/BugToolKit/) If you still require assistance, open a case with the Technical Assistance Center via the Internet at

<http://tools.cisco.com/ServiceRequestTool/create/launch.do>, or contact your Cisco technical support representative and provide the representative with the information you have gathered.

**Error Message** %FDB-3-MSGTAG002: Error retrieving file [chars].

**Explanation** An error has occurred when retrieving the file [chars].

**Recommended Action** Copy the message exactly as it appears on the console or in the system log. Research and attempt to resolve the issue using the tools and utilities provided at <http://www.cisco.com/cisco/web/support/index.html>. With some messages, these tools and utilities will supply clarifying information. Search for resolved software issues using the Bug Toolkit at [http://tools.cisco.com/Support/BugToolKit/.](http://tools.cisco.com/Support/BugToolKit/) If you still require assistance, open a case with the

Г

Technical Assistance Center via the Internet at [http://tools.cisco.com/ServiceRequestTool/create/launch.do,](http://tools.cisco.com/ServiceRequestTool/create/launch.do) or contact your Cisco technical support representative and provide the representative with the information you have gathered.

**Error Message** %FDB-3-MSGTAG003: LIF: Unable to register for VLAN change callback.

**Explanation** The system is unable to register for a VLAN change callback.

**Recommended Action** Copy the message exactly as it appears on the console or in the system log. Research and attempt to resolve the issue using the tools and utilities provided at <http://www.cisco.com/cisco/web/support/index.html>. With some messages, these tools and utilities will supply clarifying information. Search for resolved software issues using the Bug Toolkit at <http://tools.cisco.com/Support/BugToolKit/>. If you still require assistance, open a case with the Technical Assistance Center via the Internet at

[http://tools.cisco.com/ServiceRequestTool/create/launch.do,](http://tools.cisco.com/ServiceRequestTool/create/launch.do) or contact your Cisco technical support representative and provide the representative with the information you have gathered.

**Error Message** %FDB-3-MSGTAG004: Error on call to osapiFsWrite routine on config file [chars].

**Explanation** An error has occurred on a call to the osapiFsWrite routine in the configuration file.

**Recommended Action** Copy the message exactly as it appears on the console or in the system log. Research and attempt to resolve the issue using the tools and utilities provided at <http://www.cisco.com/cisco/web/support/index.html>. With some messages, these tools and utilities will supply clarifying information. Search for resolved software issues using the Bug Toolkit at <http://tools.cisco.com/Support/BugToolKit/>. If you still require assistance, open a case with the Technical Assistance Center via the Internet at

[http://tools.cisco.com/ServiceRequestTool/create/launch.do,](http://tools.cisco.com/ServiceRequestTool/create/launch.do) or contact your Cisco technical support representative and provide the representative with the information you have gathered.

**Error Message** %FDB-3-MSGTAG005: fdb Task: Failed to create, exiting.....

**Explanation** The system has failed to create the FDB task and is now exiting.

**Recommended Action** Copy the message exactly as it appears on the console or in the system log. Research and attempt to resolve the issue using the tools and utilities provided at <http://www.cisco.com/cisco/web/support/index.html>. With some messages, these tools and utilities will supply clarifying information. Search for resolved software issues using the Bug Toolkit at <http://tools.cisco.com/Support/BugToolKit/>. If you still require assistance, open a case with the Technical Assistance Center via the Internet at

[http://tools.cisco.com/ServiceRequestTool/create/launch.do,](http://tools.cisco.com/ServiceRequestTool/create/launch.do) or contact your Cisco technical support representative and provide the representative with the information you have gathered.

#### <span id="page-1-0"></span>**FIPS Messages**

This section contains Federal Information Processing Standards (FIPS) messages.

**Error Message** %FIPS-3-AP\_ZEROIZATION\_FAILED: Unable to zeroize the AP key. [chars].

**Explanation** FIPS requires a mechanism to zeroize a critical security parameter. An error occurred while trying to zeroize the AP secret.

**Recommended Action** Copy the message exactly as it appears on the console or in the system log. Research and attempt to resolve the issue using the tools and utilities provided at <http://www.cisco.com/cisco/web/support/index.html>. With some messages, these tools and utilities will supply clarifying information. Search for resolved software issues using the Bug Toolkit at [http://tools.cisco.com/Support/BugToolKit/.](http://tools.cisco.com/Support/BugToolKit/) If you still require assistance, open a case with the Technical Assistance Center via the Internet at

<http://tools.cisco.com/ServiceRequestTool/create/launch.do>, or contact your Cisco technical support representative and provide the representative with the information you have gathered.

**Error Message** %FIPS-3-LOADCONF\_FAILED: Unable to load configuration.

**Explanation** The system has failed to load the FIPS configuration.

**Recommended Action** Copy the message exactly as it appears on the console or in the system log. Research and attempt to resolve the issue using the tools and utilities provided at <http://www.cisco.com/cisco/web/support/index.html>. With some messages, these tools and utilities will supply clarifying information. Search for resolved software issues using the Bug Toolkit at [http://tools.cisco.com/Support/BugToolKit/.](http://tools.cisco.com/Support/BugToolKit/) If you still require assistance, open a case with the Technical Assistance Center via the Internet at

<http://tools.cisco.com/ServiceRequestTool/create/launch.do>, or contact your Cisco technical support representative and provide the representative with the information you have gathered.

**Error Message** %FIPS-3-ZEROIZATION\_FAILED: Unable to reset the system key. [chars].

**Explanation** FIPS requires a mechanism to reset a critical security parameter. An error occurred while trying to reset the system key.

**Recommended Action** Copy the message exactly as it appears on the console or in the system log. Research and attempt to resolve the issue using the tools and utilities provided at <http://www.cisco.com/cisco/web/support/index.html>. With some messages, these tools and utilities will supply clarifying information. Search for resolved software issues using the Bug Toolkit at [http://tools.cisco.com/Support/BugToolKit/.](http://tools.cisco.com/Support/BugToolKit/) If you still require assistance, open a case with the Technical Assistance Center via the Internet at

<http://tools.cisco.com/ServiceRequestTool/create/launch.do>, or contact your Cisco technical support representative and provide the representative with the information you have gathered.

**Error Message** %FIPS-3-ZEROIZE\_AP\_FAILED: Unable to reset the AP key. [chars].

**Explanation** The system is unable to reset the AP key.

**Recommended Action** Copy the message exactly as it appears on the console or in the system log. Research and attempt to resolve the issue using the tools and utilities provided at <http://www.cisco.com/cisco/web/support/index.html>. With some messages, these tools and utilities will supply clarifying information. Search for resolved software issues using the Bug Toolkit at [http://tools.cisco.com/Support/BugToolKit/.](http://tools.cisco.com/Support/BugToolKit/) If you still require assistance, open a case with the

Technical Assistance Center via the Internet at [http://tools.cisco.com/ServiceRequestTool/create/launch.do,](http://tools.cisco.com/ServiceRequestTool/create/launch.do) or contact your Cisco technical support representative and provide the representative with the information you have gathered.

**Error Message** %FIPS-3-ZEROIZE\_CFM\_SEND\_FAILED: Unable to reset the AP key. [chars].

**Explanation** An error has occurred while trying to confirm an AP key reset.

**Recommended Action** Copy the message exactly as it appears on the console or in the system log. Research and attempt to resolve the issue using the tools and utilities provided at <http://www.cisco.com/cisco/web/support/index.html>. With some messages, these tools and utilities will supply clarifying information. Search for resolved software issues using the Bug Toolkit at <http://tools.cisco.com/Support/BugToolKit/>. If you still require assistance, open a case with the Technical Assistance Center via the Internet at

[http://tools.cisco.com/ServiceRequestTool/create/launch.do,](http://tools.cisco.com/ServiceRequestTool/create/launch.do) or contact your Cisco technical support representative and provide the representative with the information you have gathered.

**Error Message** %FIPS-3-ZEROIZE\_REQ\_SEND\_FAILED: Unable to reset the AP key. [chars].

**Explanation** An error has occurred while trying to send a reset key request to the AP.

**Recommended Action** Copy the message exactly as it appears on the console or in the system log. Research and attempt to resolve the issue using the tools and utilities provided at <http://www.cisco.com/cisco/web/support/index.html>. With some messages, these tools and utilities will supply clarifying information. Search for resolved software issues using the Bug Toolkit at <http://tools.cisco.com/Support/BugToolKit/>. If you still require assistance, open a case with the Technical Assistance Center via the Internet at

[http://tools.cisco.com/ServiceRequestTool/create/launch.do,](http://tools.cisco.com/ServiceRequestTool/create/launch.do) or contact your Cisco technical support representative and provide the representative with the information you have gathered.

**Error Message** %FIPS-4-DUPLICATE\_NDRNG\_OUTPUT: Duplicate non-deterministic RNG output. Auto-seeding...

**Explanation** A FIPS continuous RNG test has failed. FIPS requires that two consecutive NDRNG blocks must not be the same.

**Recommended Action** Copy the message exactly as it appears on the console or in the system log. Research and attempt to resolve the issue using the tools and utilities provided at <http://www.cisco.com/cisco/web/support/index.html>. With some messages, these tools and utilities will supply clarifying information. Search for resolved software issues using the Bug Toolkit at <http://tools.cisco.com/Support/BugToolKit/>. If you still require assistance, open a case with the Technical Assistance Center via the Internet at

[http://tools.cisco.com/ServiceRequestTool/create/launch.do,](http://tools.cisco.com/ServiceRequestTool/create/launch.do) or contact your Cisco technical support representative and provide the representative with the information you have gathered. **Error Message** %FIPS-4-DUPLICATE\_RNG\_OUTPUT: Duplicate FIPS 186-2 RNG output. Auto-seeding...

**Explanation** A FIPS continuous RNG test has failed. FIPS requires that two consecutive RNG blocks must not be the same.

**Recommended Action** Copy the message exactly as it appears on the console or in the system log. Research and attempt to resolve the issue using the tools and utilities provided at <http://www.cisco.com/cisco/web/support/index.html>. With some messages, these tools and utilities will supply clarifying information. Search for resolved software issues using the Bug Toolkit at [http://tools.cisco.com/Support/BugToolKit/.](http://tools.cisco.com/Support/BugToolKit/) If you still require assistance, open a case with the Technical Assistance Center via the Internet at

<http://tools.cisco.com/ServiceRequestTool/create/launch.do>, or contact your Cisco technical support representative and provide the representative with the information you have gathered.

**Error Message** %FIPS-4-PREREQMODE\_SET\_FAILED: Unable to set FIPS prerequisite mode because it is already [chars].

**Explanation** The FIPS prerequisite mode is already set.

**Recommended Action** No action is required.

**Error Message** %FIPS-4-RNGSEEDKEY\_MATCHED: FIPS 186-2 Seed matches Seed Key. Auto-seeding...

**Explanation** FIPS requires that the RNG seed must not be the same as the RNG seed key.

**Recommended Action** No action is required.

**Error Message** %FIPS-6-AP\_ZEROIZATION: AP key zeroization initiated.

**Explanation** FIPS requires a mechanism to zeroize a critical security parameter.

**Recommended Action** No action is required.

## <span id="page-4-0"></span>**HIFN Messages**

This section contains HIFN subsystem (HIFN) messages.

**Error Message** %HIFN-3-DHMAPMEM: error return [dec] while mapping DH structs

**Explanation** A call for mapping various structures for the public key and the private key has failed.

**Recommended Action** Copy the message exactly as it appears on the console or in the system log. Research and attempt to resolve the issue using the tools and utilities provided at <http://www.cisco.com/cisco/web/support/index.html>. With some messages, these tools and utilities will supply clarifying information. Search for resolved software issues using the Bug Toolkit at [http://tools.cisco.com/Support/BugToolKit/.](http://tools.cisco.com/Support/BugToolKit/) If you still require assistance, open a case with the

Г

Technical Assistance Center via the Internet at [http://tools.cisco.com/ServiceRequestTool/create/launch.do,](http://tools.cisco.com/ServiceRequestTool/create/launch.do) or contact your Cisco technical support representative and provide the representative with the information you have gathered.

**Error Message** %HIFN-3-DHMEMOVERRUN: Memory overrun in DH parameter

**Explanation** An error has occurred when some tasks overwrite into DH structure memories. A memory overrun has occurred.

**Recommended Action** Copy the message exactly as it appears on the console or in the system log. Research and attempt to resolve the issue using the tools and utilities provided at <http://www.cisco.com/cisco/web/support/index.html>. With some messages, these tools and utilities will supply clarifying information. Search for resolved software issues using the Bug Toolkit at <http://tools.cisco.com/Support/BugToolKit/>. If you still require assistance, open a case with the Technical Assistance Center via the Internet at

[http://tools.cisco.com/ServiceRequestTool/create/launch.do,](http://tools.cisco.com/ServiceRequestTool/create/launch.do) or contact your Cisco technical support representative and provide the representative with the information you have gathered.

**Error Message** %HIFN-3-DHSYNCEXECFAIL: error return [dec] while execution of command

**Explanation** A call to execute a command on the security processor has returned a failure.

**Recommended Action** Copy the message exactly as it appears on the console or in the system log. Research and attempt to resolve the issue using the tools and utilities provided at <http://www.cisco.com/cisco/web/support/index.html>. With some messages, these tools and utilities will supply clarifying information. Search for resolved software issues using the Bug Toolkit at <http://tools.cisco.com/Support/BugToolKit/>. If you still require assistance, open a case with the Technical Assistance Center via the Internet at

[http://tools.cisco.com/ServiceRequestTool/create/launch.do,](http://tools.cisco.com/ServiceRequestTool/create/launch.do) or contact your Cisco technical support representative and provide the representative with the information you have gathered.

# <span id="page-5-0"></span>**FlexConnect Messages**

This section contains FlexConnect access point messages.

**Error Message** %FLEXCONNECT-3-MSGTAG001: Unable to write flexconnect configuration file.

**Explanation** The system is unable to write the FlexConnect configuration file.

**Recommended Action** Copy the message exactly as it appears on the console or in the system log. Research and attempt to resolve the issue using the tools and utilities provided at <http://www.cisco.com/cisco/web/support/index.html>. With some messages, these tools and utilities will supply clarifying information. Search for resolved software issues using the Bug Toolkit at <http://tools.cisco.com/Support/BugToolKit/>. If you still require assistance, open a case with the Technical Assistance Center via the Internet at

[http://tools.cisco.com/ServiceRequestTool/create/launch.do,](http://tools.cisco.com/ServiceRequestTool/create/launch.do) or contact your Cisco technical support representative and provide the representative with the information you have gathered. **Error Message** %FLEXCONNECT-6-MSGTAG002: Configuration file version < 4.2.2.3

**Explanation** The configuration file is a version earlier than software release 4.2.2.3.

**Recommended Action** Copy the message exactly as it appears on the console or in the system log. Research and attempt to resolve the issue using the tools and utilities provided at <http://www.cisco.com/cisco/web/support/index.html>. With some messages, these tools and utilities will supply clarifying information. Search for resolved software issues using the Bug Toolkit at [http://tools.cisco.com/Support/BugToolKit/.](http://tools.cisco.com/Support/BugToolKit/) If you still require assistance, open a case with the Technical Assistance Center via the Internet at

<http://tools.cisco.com/ServiceRequestTool/create/launch.do>, or contact your Cisco technical support representative and provide the representative with the information you have gathered.

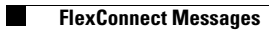

 $\blacksquare$